## Creating an Accessible PowerPoint

Electronic Information Resource Accessibility Team

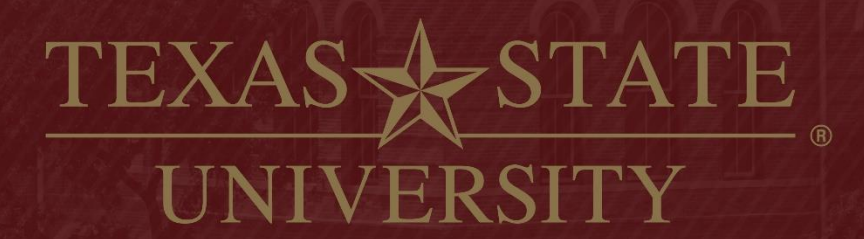

The rising STAR of Texas

MEMBER THE TEXAS STATE UNIVERSITY SYSTEM

### Why Is Document Accessibility Important?

- $\cdot$  Improved quality of life for those with accessibility needs
- ❖ Equal access to information is a civil right
- $\triangle$  Accessible documents follow standard practices, allowing easy style updates and accurate conversions to other document formats
- ❖ University policy and state law require that content presented on websites be accessible

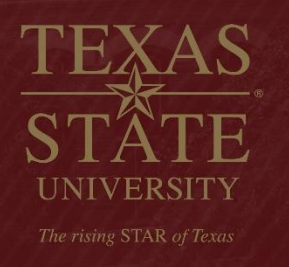

# Reading Order

- **Extem Reading order** is the order elements on a slide will be read
- ❖ Proper reading order is vital for users of assistive technology
- ❖ It includes titles, textboxes, images and all other objects on a slide

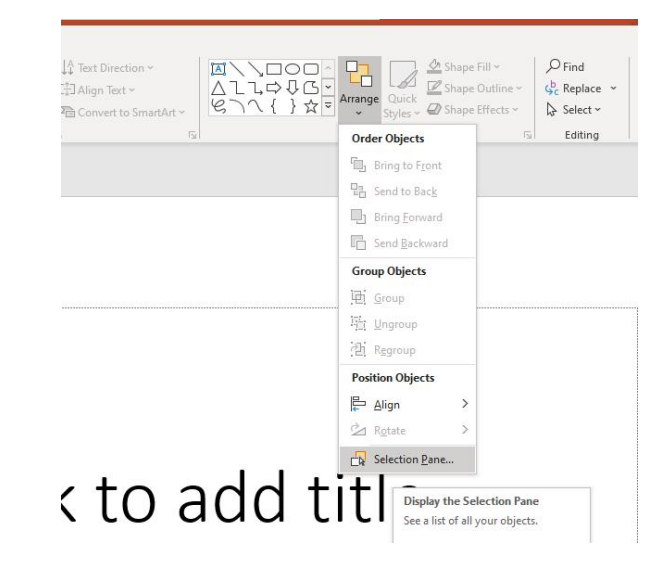

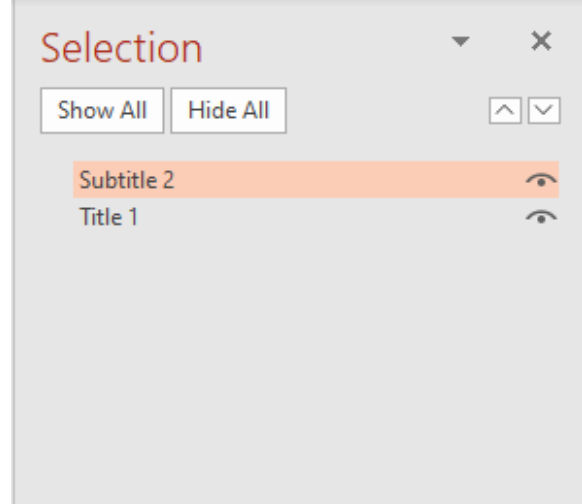

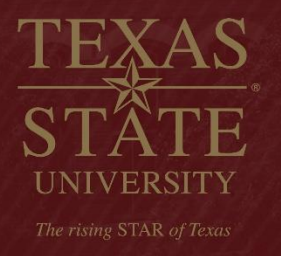

### Reading Order Continued

- $\triangle$  **Home** -> Arrange -> Selection Pane to change reading order
- v Put elements that are read first **lower** in the selection pane
- ❖ Use the Tab key on your keyboard to check the reading order

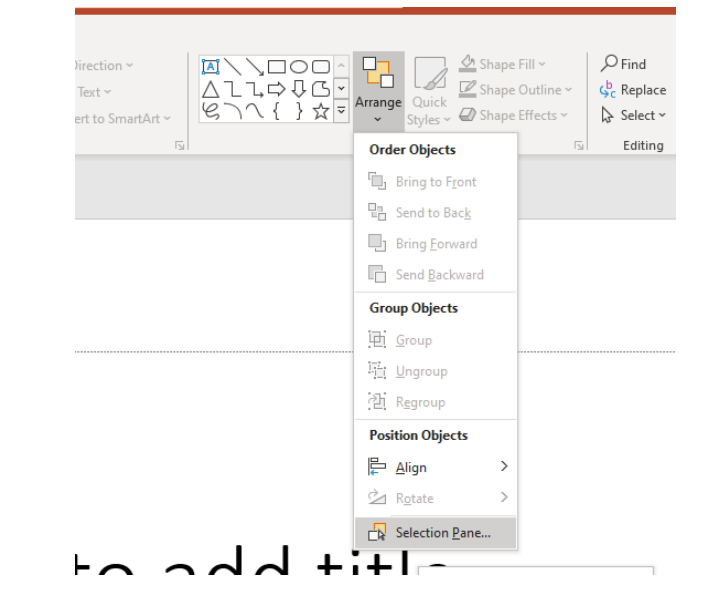

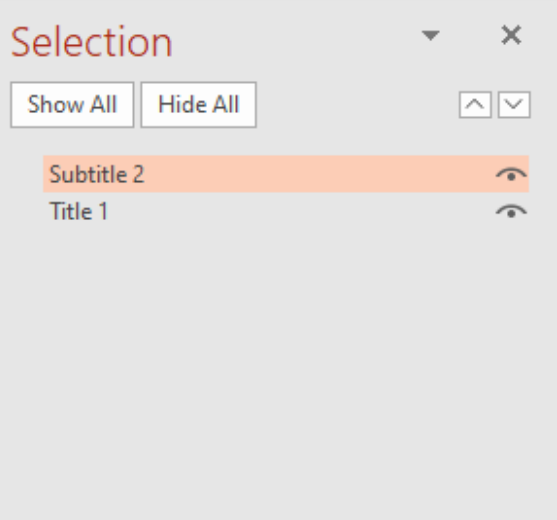

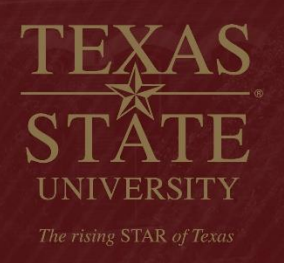

## Accessible Templates

- ❖ Accessible templates have the correct reading order and meet contrast requirements
- ❖ All elements you add later will need to be placed in the proper reading order
- ❖ Using an accessible template makes creating accessible PowerPoints simpler and faster

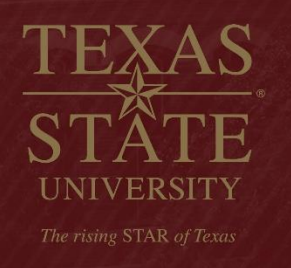

### Selecting an Accessible Template

- $\div$  **File -> Home -> New -> Type** 'accessible' in search box
- ❖ Confirm reading order is correct before using the template

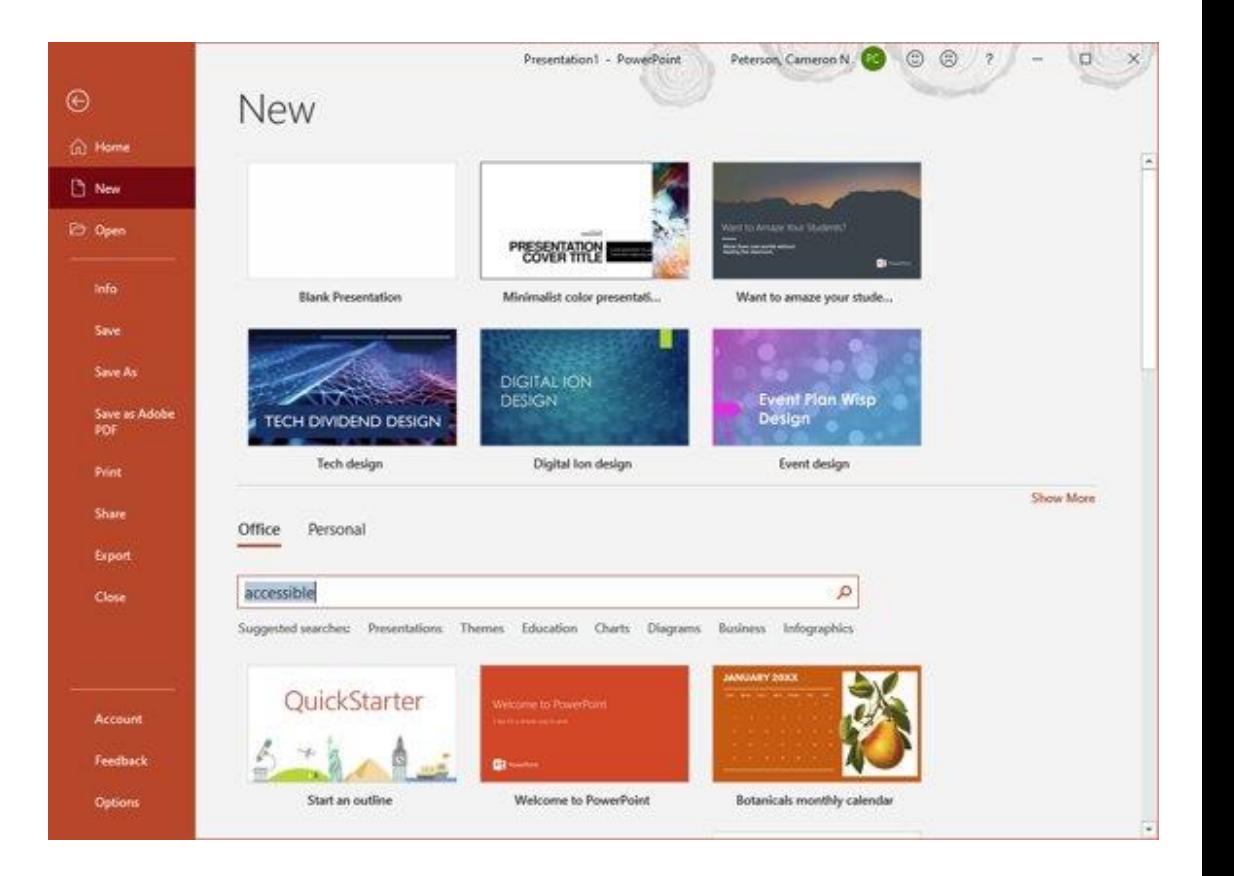

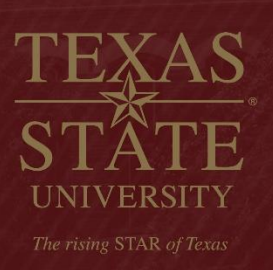

### Color

❖ Ensure significant color contrast between text and background ◆Do not use color as the sole means of indicating meaning –Use **bold** or *italics* for emphasis. Do not use underline.

❖ Use a color-blind friendly scheme on charts

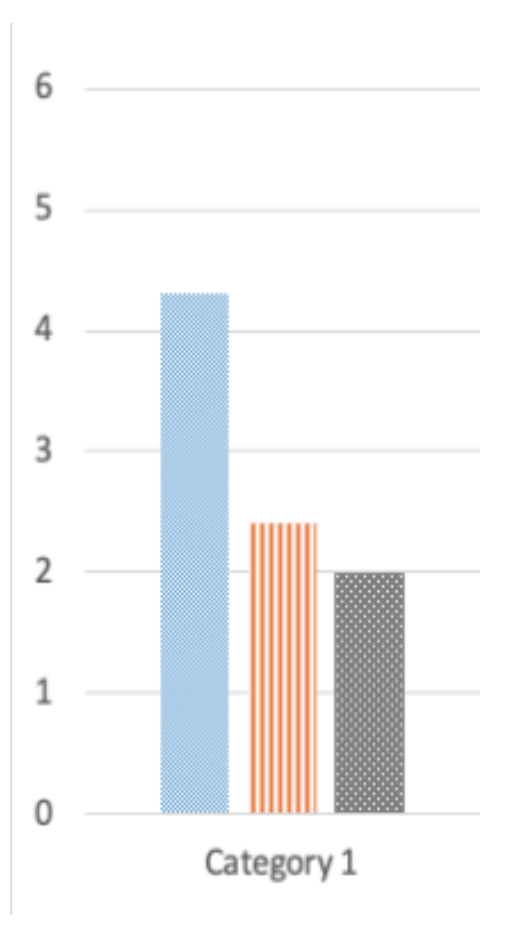

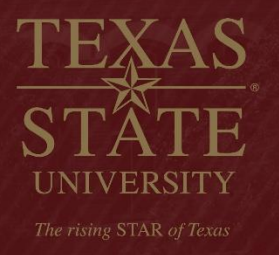

## Tables and Data

❖ Create tables using the built-in tools in PowerPoint

◆ Do not paste entire tables into PowerPoint

- It's possible to paste tabular data into a preexisting table in PowerPoint
- ❖ Never use an image of a data table
- ❖ Add link to online version of data

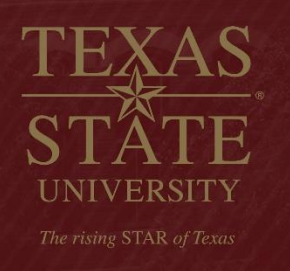

### Alternative (Alt) Text

- **\*** Alt text is a short description of the visual content of an image, chart, or video
- ❖ All images require alt text
	- Do not rely on auto-generated alt text
- **\* Complex images** are images that contain text or figures
- $\dots$  Complex images require alt text and a longer description available elsewhere
- $\dots$  Do not use complex images unless necessary

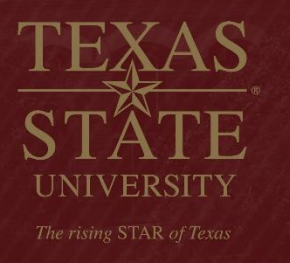

## Adding Alt Text

- 1. Right-click object
- 2. Choose "Edit Alt Text…"

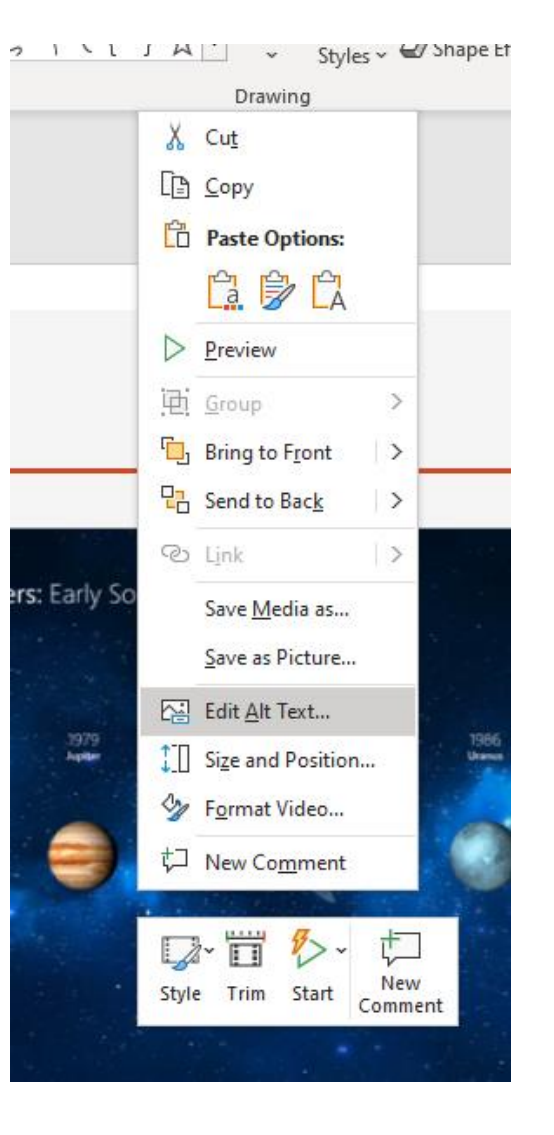

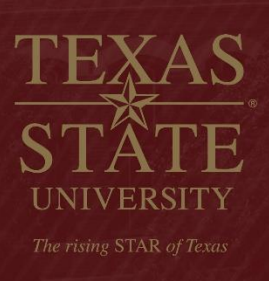

### Check Accessibility in PowerPoint

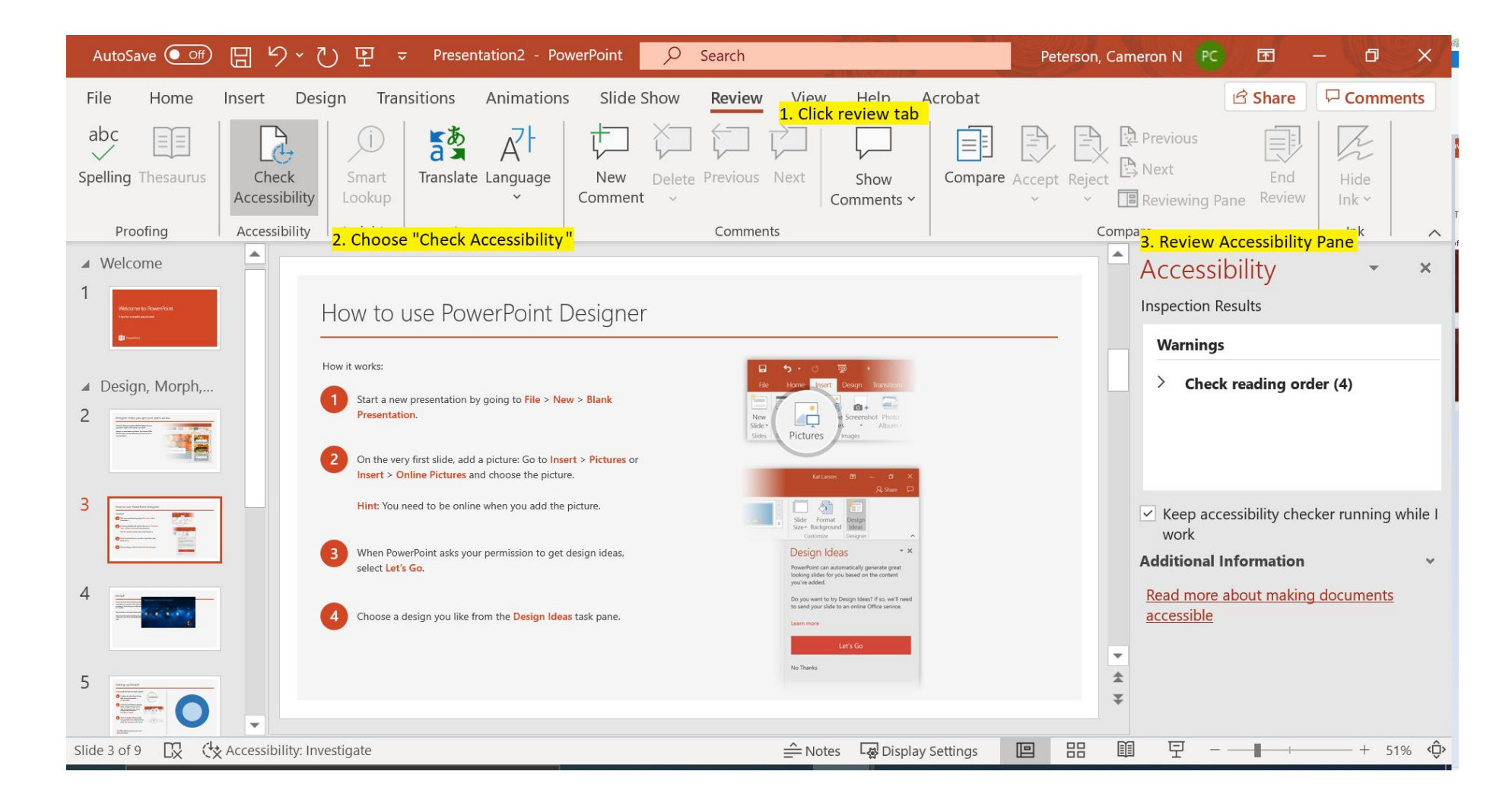

UNIVERSITY

# Adding a Title

- $\lozenge$  Title is not the same as the PowerPoint's filename.
- v **File** > **Info** > **Properties** > **Title**

The rising STAR of Texas

- ❖ Titles are sometimes read by screen readers when a document is first opened and help provide context about the subject matter
- ❖ Add a title the first time you save your document

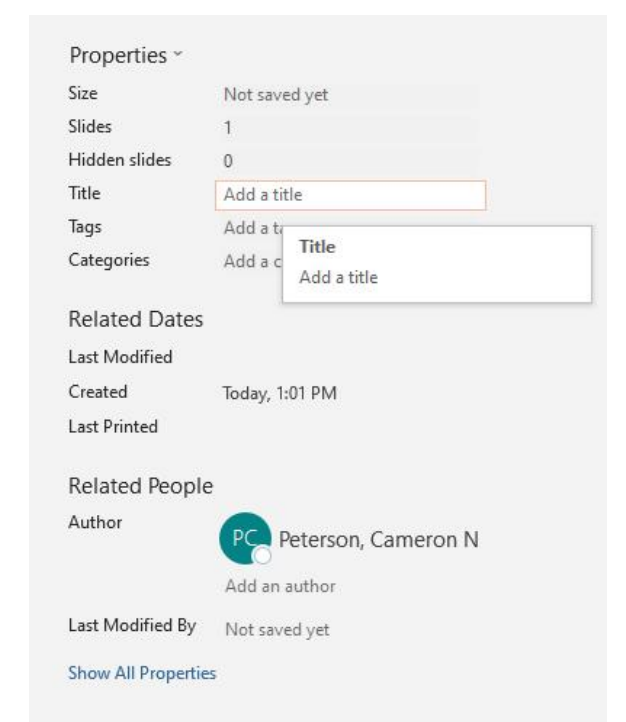

### **Other**

- ❖ All slides should have a title
- ❖ Files should have a meaningful name
- ❖ Do not use Automatic Advancement
- ◆ Do not use animated or blinking content (including slide transitions)

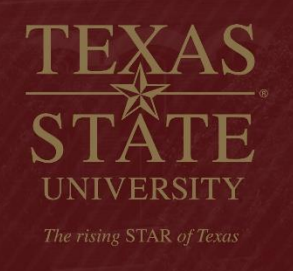

## Accessible PowerPoint Resources

#### $\diamond$  **[WebAIM PowerPoint Accessibility](https://webaim.org/techniques/powerpoint/)**

- $\diamond$  **Microsoft: Make your PowerPoint presentations accessible to people** with disabilities
- $\diamond$  **[Microsoft: Create More Accessible Slides](https://support.office.com/en-us/article/video-create-more-accessible-slides-794fc5da-f686-464d-8c29-1c6ab8515465)**

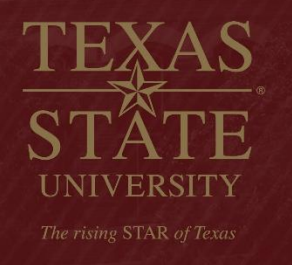